## **LAB Assignment #1 for ECE 525**

## **Description: Compute NIST and Inter-chip HD on the bitstring data provided.**

1) Install the NIST statistical tools SP 800-22rev1a (2010) on your laptop or on the UNM server. Download from https://csrc.nist.gov/projects/random-bit-generation/documentation-andsoftware Unzip the file, under linux type unzip sts-2\_1\_2.zip And then change directory to sts-2.1.2/sts-2.1.2/ And then compile make The executable is generated in the current directory and is called *assess*.

2) Run NIST statistical tests on bitstring data posted for lab1. Include the contents of the *final\_analysis\_report.txt* file in your report and a 1 paragraph explanation of your findings.

Running *assess*: You need to type in the components of the following that are **bolded cd lab1**

**cp -r** *path\_to\_NIST\_install***/experiments .** *path\_to\_NIST\_install***/assess 5093**

G E N E R A T O R S E L E C T I O N

 $\overline{\phantom{a}}$  ,  $\overline{\phantom{a}}$  ,  $\overline{\phantom{a}}$ 

 $\frac{1}{\sqrt{2}}$  ,  $\frac{1}{\sqrt{2}}$  ,  $\frac{1}{\sqrt{2}}$  ,  $\frac{1}{\sqrt{2}}$  ,  $\frac{1}{\sqrt{2}}$  ,  $\frac{1}{\sqrt{2}}$  ,  $\frac{1}{\sqrt{2}}$  ,  $\frac{1}{\sqrt{2}}$  ,  $\frac{1}{\sqrt{2}}$  ,  $\frac{1}{\sqrt{2}}$  ,  $\frac{1}{\sqrt{2}}$  ,  $\frac{1}{\sqrt{2}}$  ,  $\frac{1}{\sqrt{2}}$  ,  $\frac{1}{\sqrt{2}}$  ,  $\frac{1}{\sqrt{2}}$ 

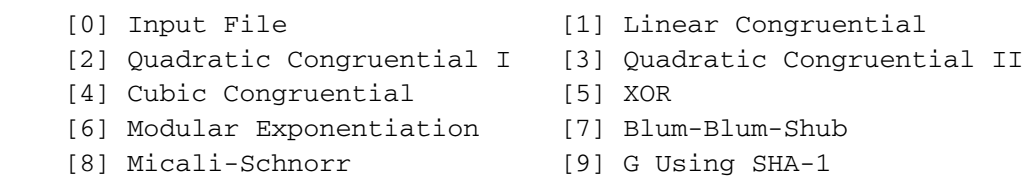

Enter Choice: **0**

 User Prescribed Input File: *path\_to\_bitstrings***/ SHDBitstrings\_optKEK\_TVN\_0.52\_WID\_1.20\_Margin\_03\_Mod\_24\_NumSeeds\_0010\_MeanS\_OMR\_4 \_OTM\_1.txt**

S T A T I S T I C A L T E S T S

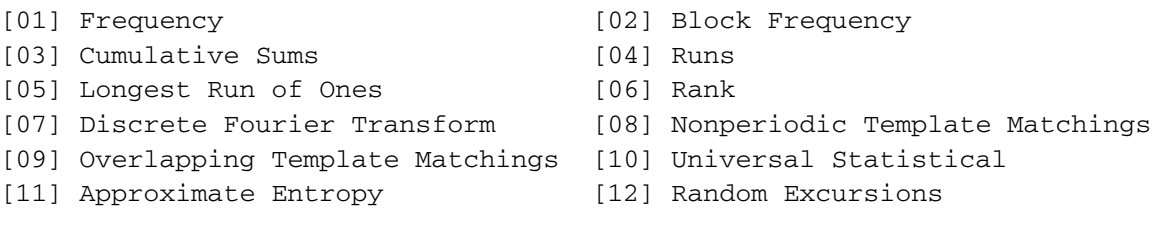

[13] Random Excursions Variant [14] Serial [15] Linear Complexity INSTRUCTIONS Enter 0 if you DO NOT want to apply all of the statistical tests to each sequence and 1 if you DO. Enter Choice: **0** INSTRUCTIONS Enter a 0 or 1 to indicate whether or not the numbered statistical test should be applied to each sequence. 123456789111111 012345 **111110100000010** P a r a m e t e r A d j u s t m e n t s ----------------------------------------- [1] Block Frequency Test - block length(M): 128 [2] Serial Test - block length(m): 16 Select Test (0 to continue): **0** How many bitstreams? **500** Input File Format: [0] ASCII - A sequence of ASCII 0's and 1's [1] Binary - Each byte in data file contains 8 bits of data Select input mode: **0** Statistical Testing In Progress......... Statistical Testing Complete!!!!!!!!!!!!!

The results are written to *experiments/AlgorithmTesting/finalAnalysisReport.txt*

The instructions are included in the documentation at

https://nvlpubs.nist.gov/nistpubs/Legacy/SP/nistspecialpublication800- 22r1a.pdf

Section 5 *User's Guide* gives additional information on *assess*.

3) Compute the individual Inter-chip HDs using the same bitstring data in a programming language of your choice (C is best but perl/python also works well). Plot the distribution as a histogram. You should have  $500*499/2 = 124,750$  individual HDs tabulated in your histogram.

4) Compute the mean and standard deviation of the histogram data. Compare to the value predicted from a binomial distribution.

5) Turn in a lab report of your findings.

See PUF1.pdf for additional information on the NIST tools and result file format.